**Department of Information Systems and Operations Management** 

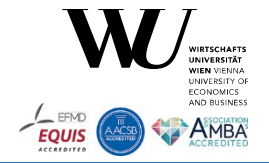

# **The IntelliJ IDEA Plugin ooRexxPlugin 2.2 for Rexx and ooRexx 5.0**

#### The 2023 International Rexx Symposium Almere, The Netherlands May  $14^{th}$  – May  $17^{th}$  2023

Vienna University of Economics and Business · Welthandelsplatz 1, D2-C · A-1020 Vienna

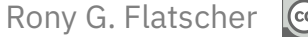

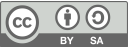

## **Overview**

- IntelliJ Plugin
- ooRexx Plugin 2.2
- ooRexxDoc
- Roundup
- Links

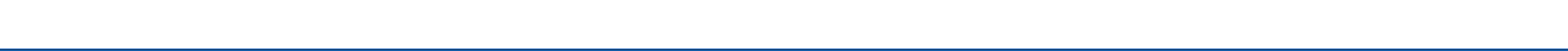

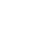

# **IntelliJ (by JetBrains)**

- IDEA
	- Integrated Development Environment Application
	- Professional software development environment for e.g.
		- C++, Groovy, Java, JavaScript, Kotlin, PHP, Python, Ruby, Rust, Scala, …
- Available for all major operating systems
	- Apple, Linux, Windows
- Free community edition
	- Professional edition free for academia (faculty, students)
- Open plugin architecture
- Download URL (as of  $2023 05 11$ )

https://www.jetbrains.com/idea/download

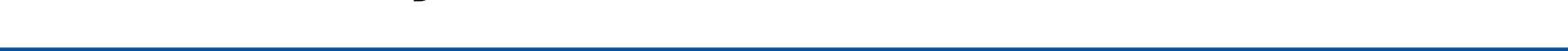

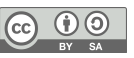

# **ooRexxPlugin 2.2**

- IntelliJ plugin by Alexander Seik
- Introduced at Rexx Symposium 2017
- Adds full ooRexx support to IntelliJ
	- Syntax checking, syntax highlighting, folding, …
	- Allows for on-the fly ooRexxDoc creation (right mouse click on program to doc)
		- ooRexxDoc downloadable as a separate, standalone tool
	- Introduces auto completion!
	- Supports mainframe Rexx and Jean-Louis Faucher's "executor"
- Download URL and README.txt

https://sourceforge.net/projects/bsf4oorexx/files/Sandbox/aseik/ooRexxIDEA/GA/2.2.0/

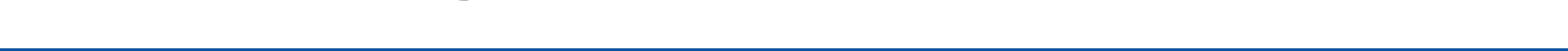

## **oRexxPlugin 2.2 Installation**

- Download ooRexxPlugin-2.2.0-GA.zip
- IntelliJ  $\rightarrow$  File  $\rightarrow$  Settings ...  $\rightarrow$  Plugins  $\rightarrow$  Gear Icon  $\rightarrow$  Click
	- Choose download directory and select ooRexxPlugin-2.2.0-GA.zip → Enter
	- Restart IntelliJ IDEA to make the ooRexx plugin active

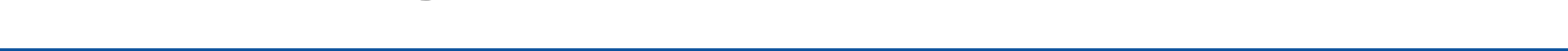

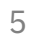

### **ooRexxPlugin 2.2 Installation (Windows Screenshot)**

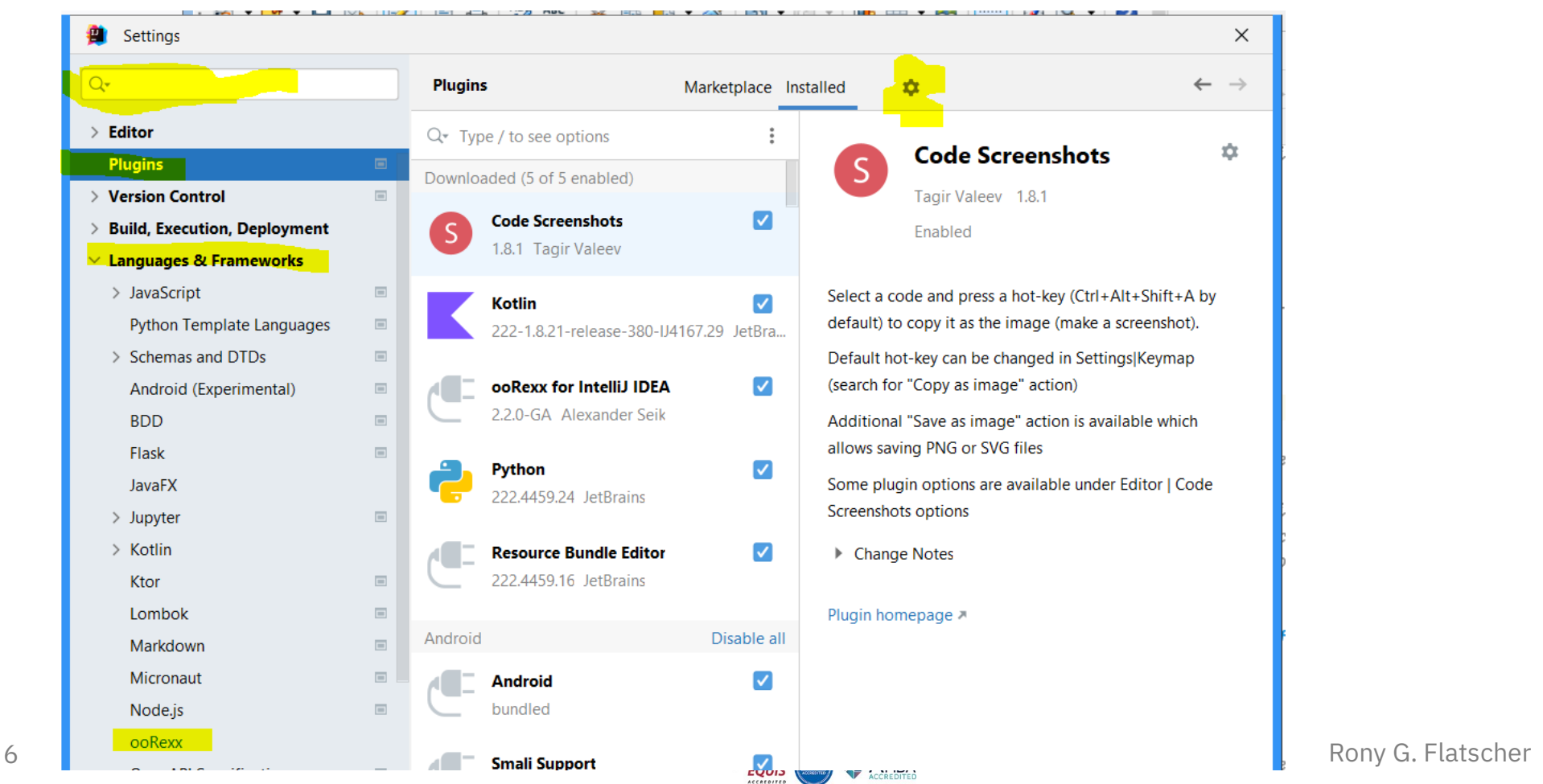

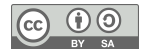

# **ooRexxPlugin 2.2 Configuration**

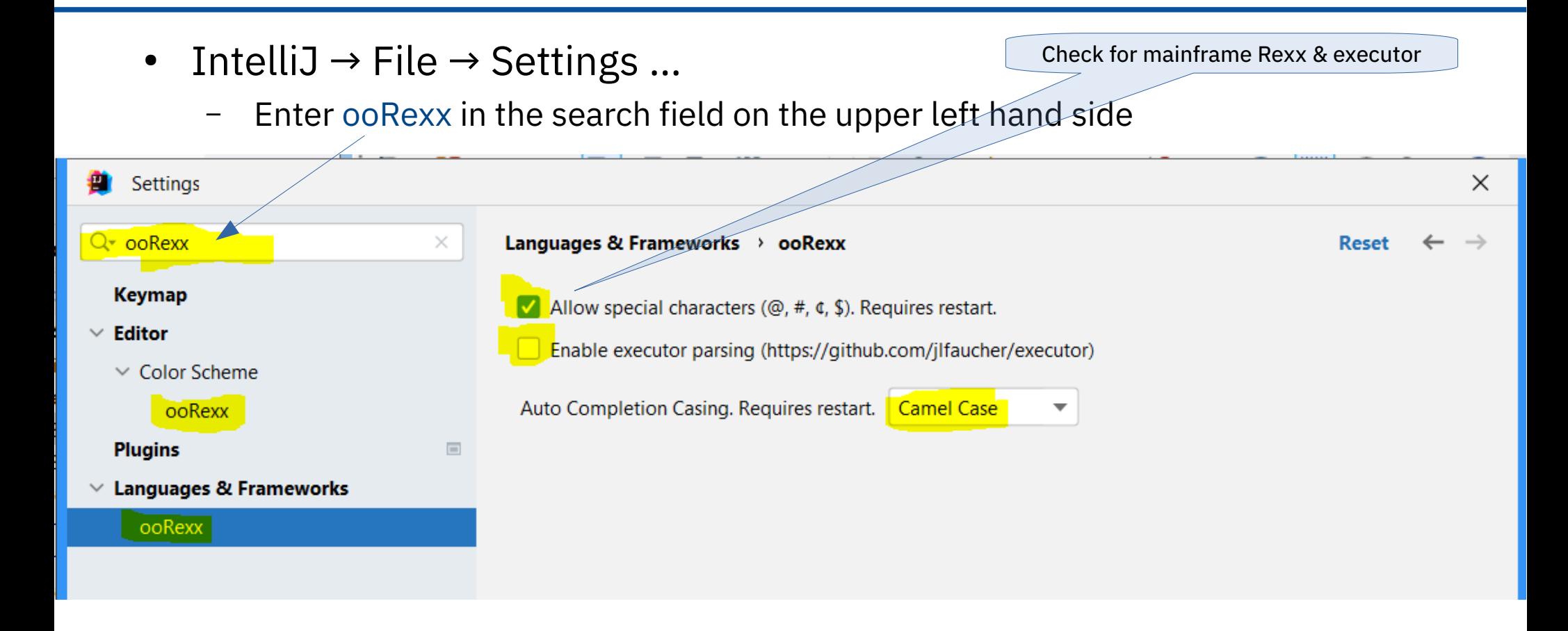

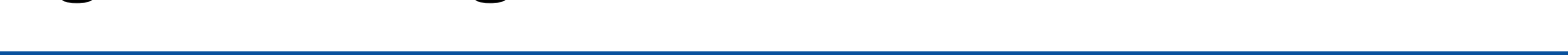

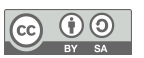

## **IntelliJ with oRexxPlugin: BSF.CLS, 1**

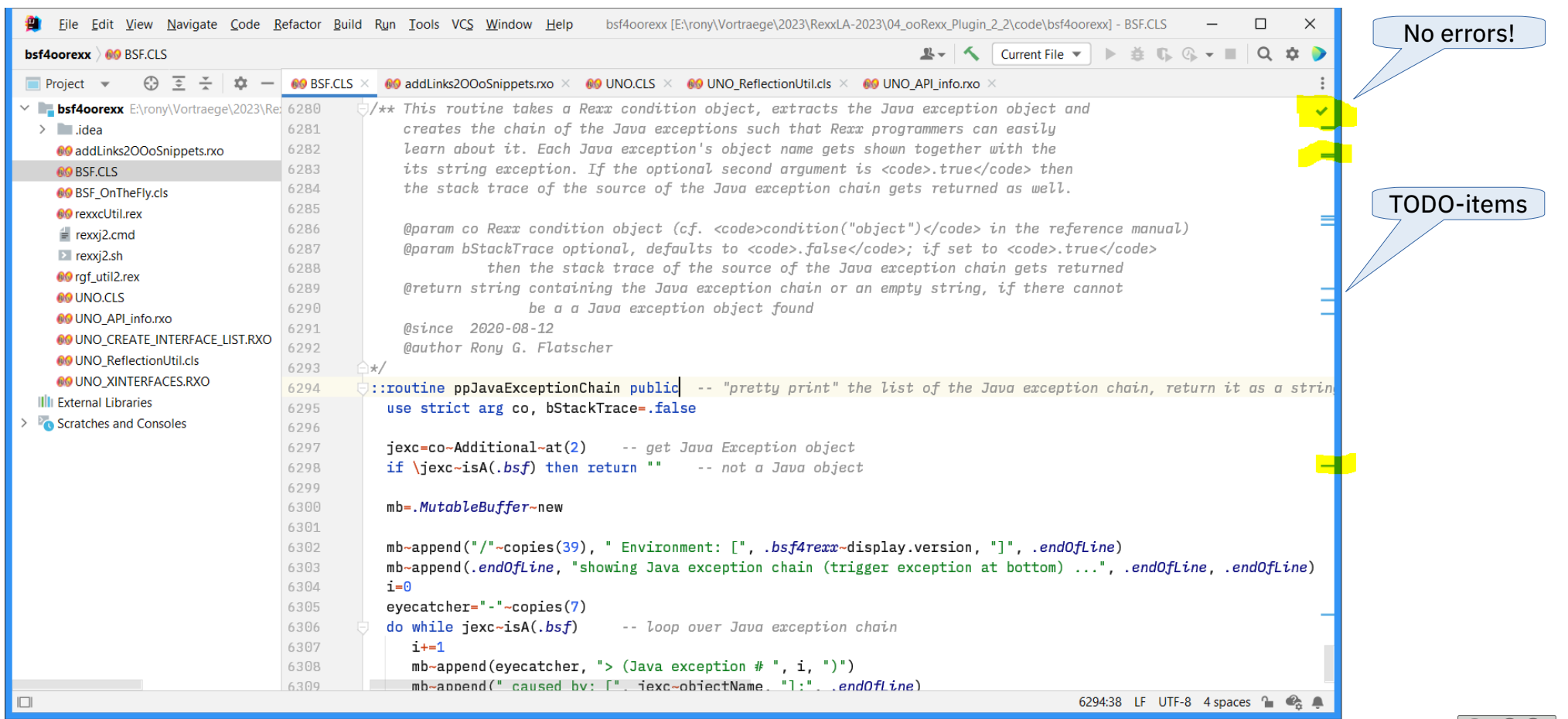

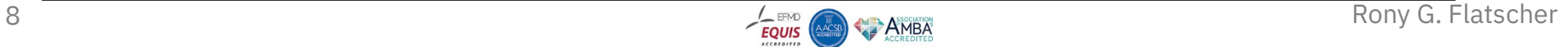

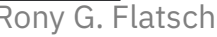

 $\left( \mathrm{cc} \right)$ 

 $\underbrace{\mathbf{\Theta}}_{\text{BV}}$ 

## IntelliJ with oRexxPlugin: BSF.CLS, 2 (Collapsed)

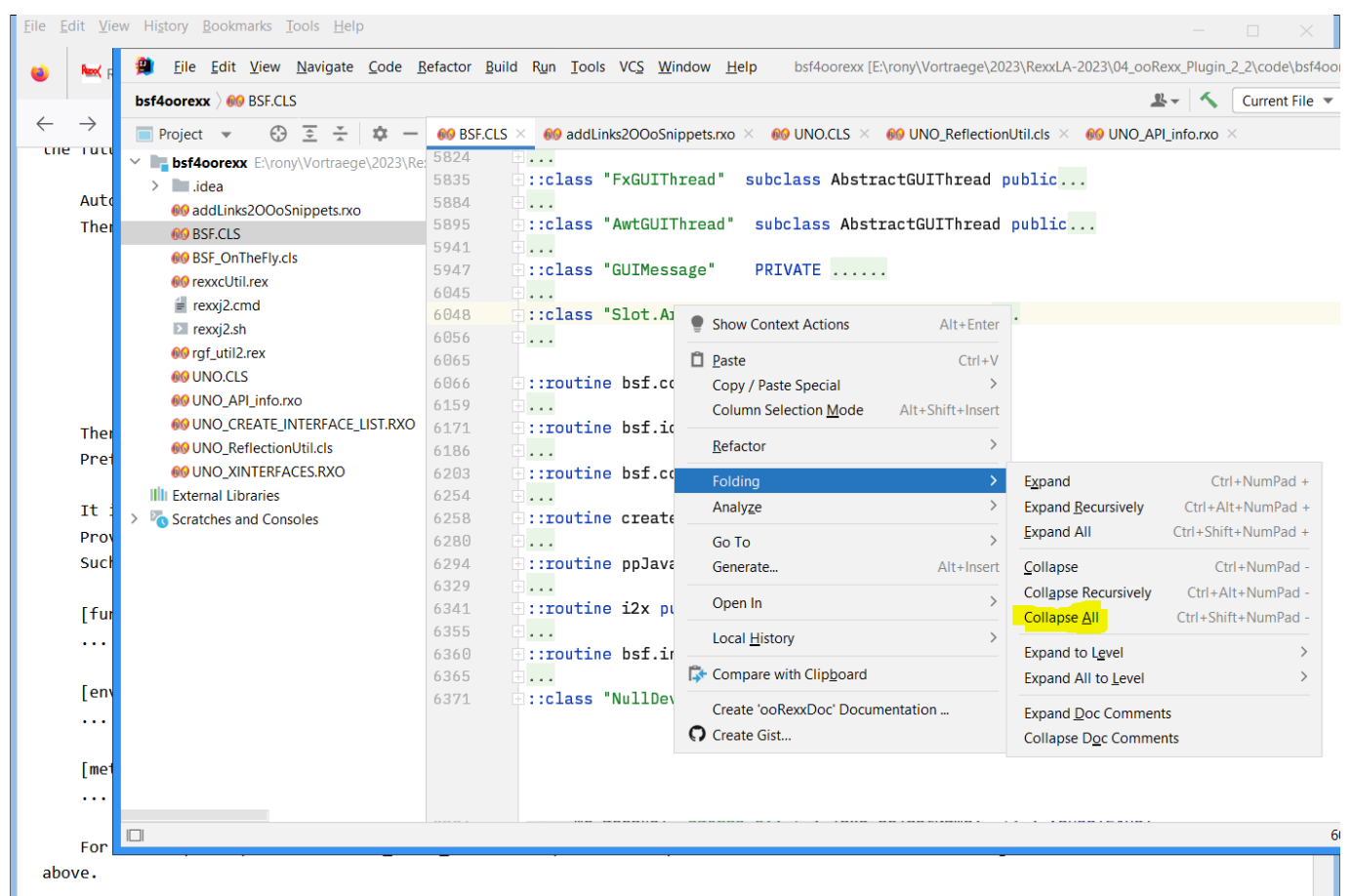

- It is also possible to change the text mode of the plugin to Mainframe-Rexx via File -> Settings -> Languages & Frameworks -> ooRexx -> checkbox 'allow special characters'

 $\circ$ 

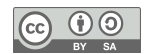

### **IntelliJ with oRexxPlugin: Running from IDEA**

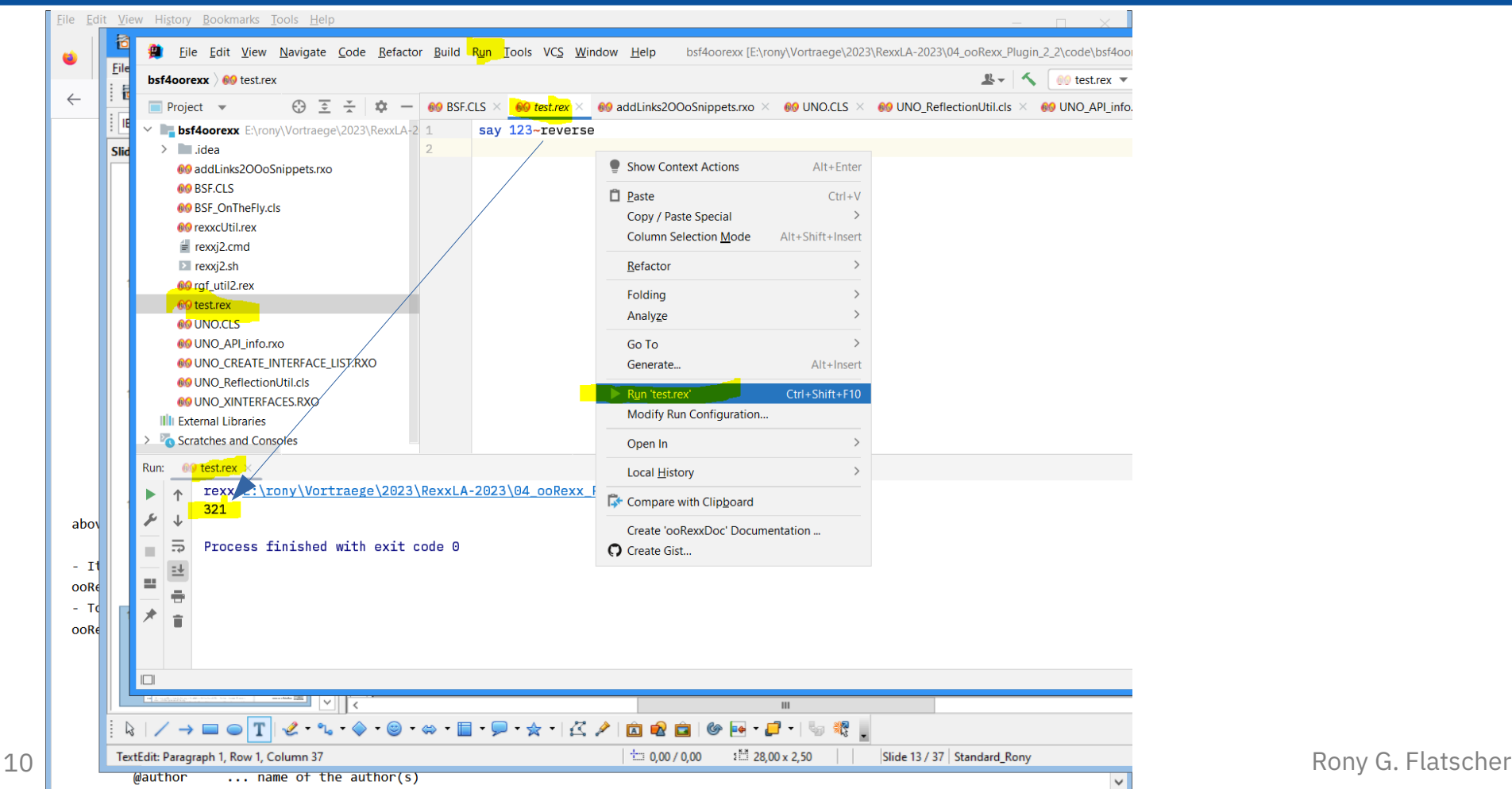

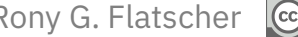

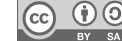

- Three categories of auto completion names
	- Public functions (routines)
	- Environment symbols
	- Methods
- Possible to extend auto completion list
	- Create the subdirectory IntelliJ/ooRexxPlugin in your home directory
		- %USERPROFILE%\IntelliJ\ooRexxPlugin (Windows) or "\$HOME/IntelliJ/ooRexxPlugin" (Unix)
	- Text file with list of names organized in sections with the header lines
		- "[functions]", "[environment symbols]", "[methods]"
		- Copy text file to "IntelliJ/ooRexxPlugin" in your home directory
		- Restart IntelliJ

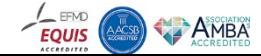

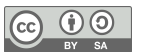

- Simple program to create such name completion files extractNamesFromRexxPackages.rex < program.rex > program.rex.txt
	- Copy program.rex.txt to IntelliJ/ooRexxPlugin in your home directory
	- Restart IntelliJ
- Zip archive rgfNames.zip

IntelliJ/ooRexxPlugin/BSF.CLS.txt IntelliJ/ooRexxPlugin/CLR.CLS.txt IntelliJ/ooRexxPlugin/rgf\_util2.rex.txt IntelliJ/ooRexxPlugin/UNO.CLS.txt IntelliJ/ooRexxPlugin/dbus.cls.txt

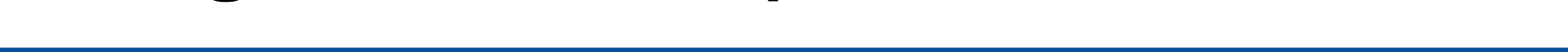

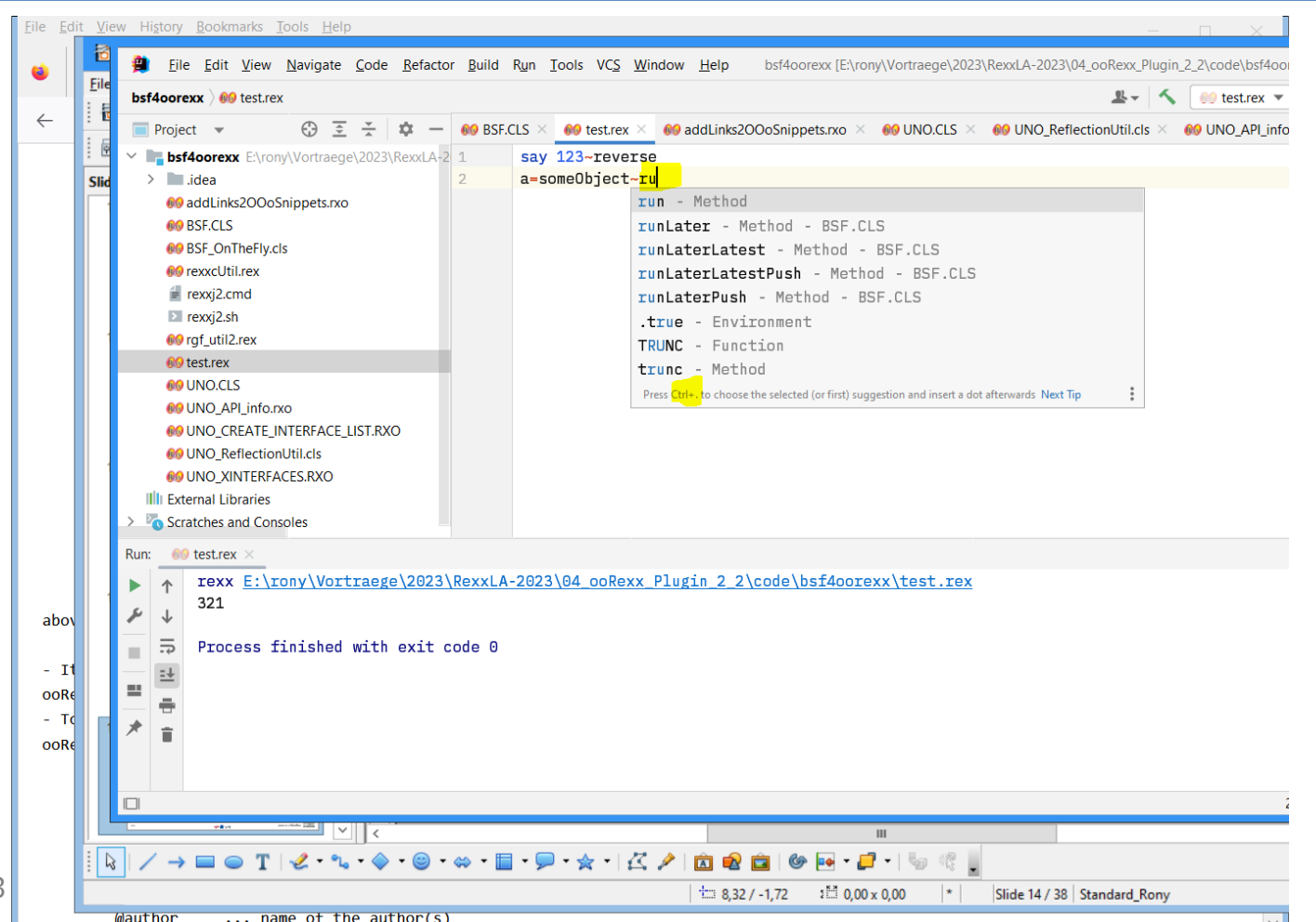

Rony G. Flatscher

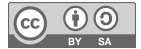

13

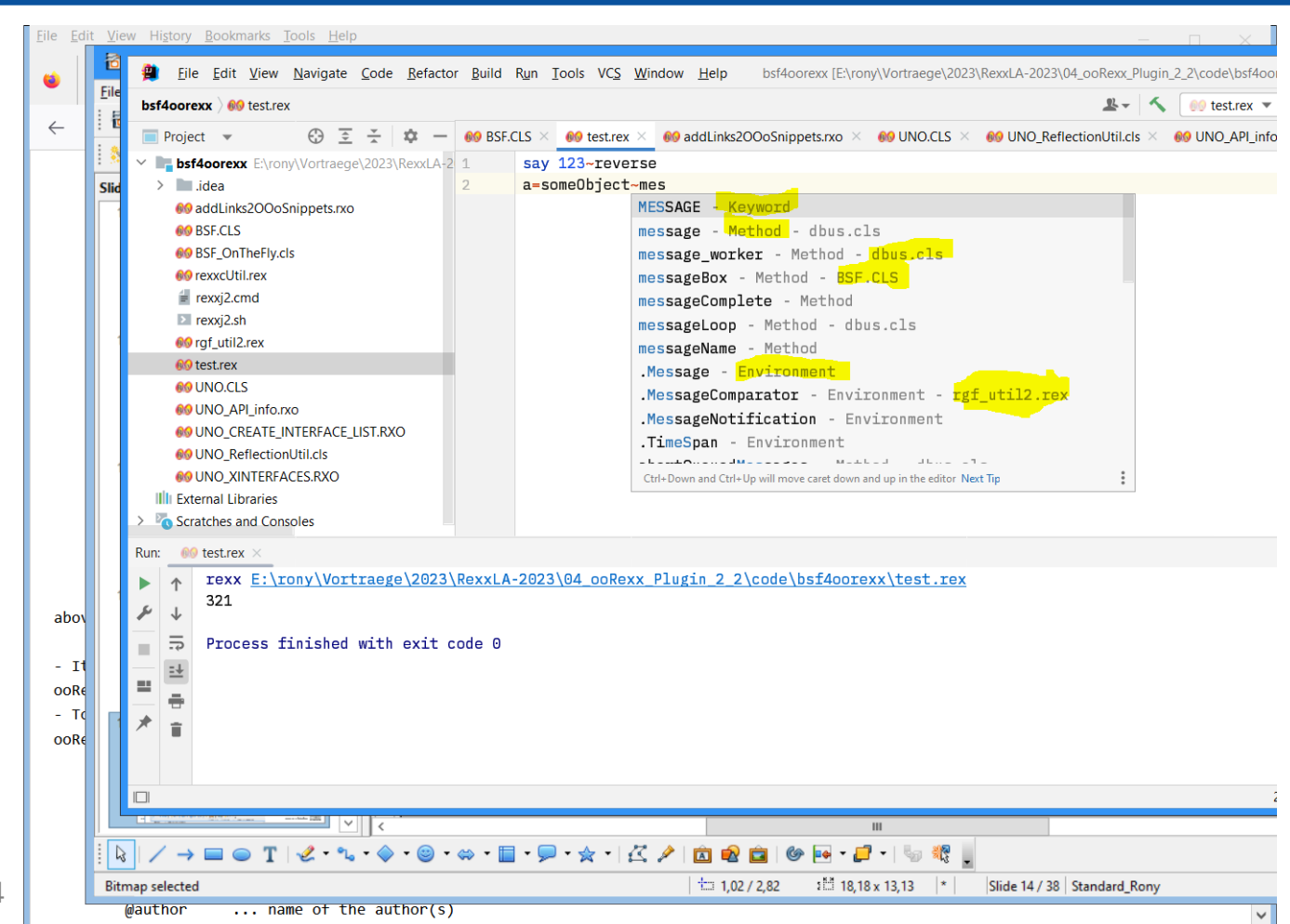

Rony G. Flatscher

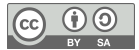

 $14$ 

### **ooRexxDoc 2.2**

- Modelled after JavaDoc
	- Creates HTML documentation from any Rexx, ooRexx and executor programs
	- Rexx programs may include ooRexxDoc annotations in ooRexxDoc block comments
		- Led in with  $/*$  (note the second asterisk)
		- Processes ooRexxDoc annotations in ooRexxDoc comments
			- @author, @condition, @deprecated, @param, @return, @see, @since, @version
	- Can be run from the command line
- Download ooRexxDoc-2.2.0-GA.zip, unblock and unzip
	- Usage information in file USAGE.md
- Download URL
	- https://sourceforge.net/projects/bsf4oorexx/files/Sandbox/aseik/ooRexxIDEA/GA/2.2.0/

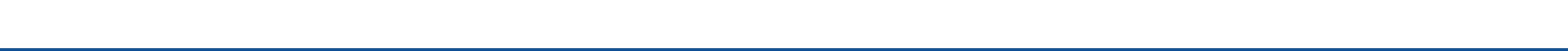

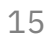

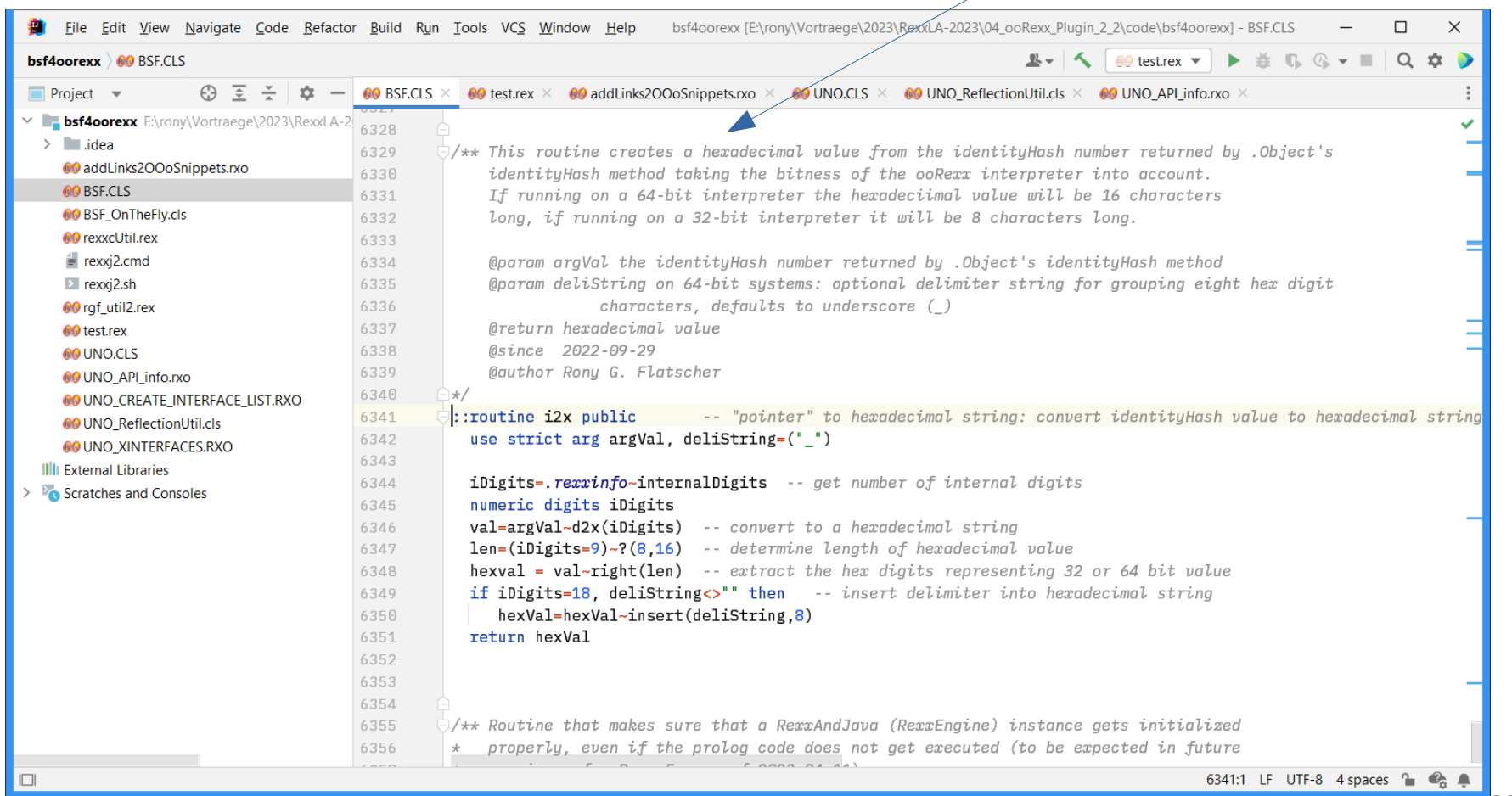

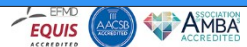

(cc

RY SA

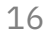

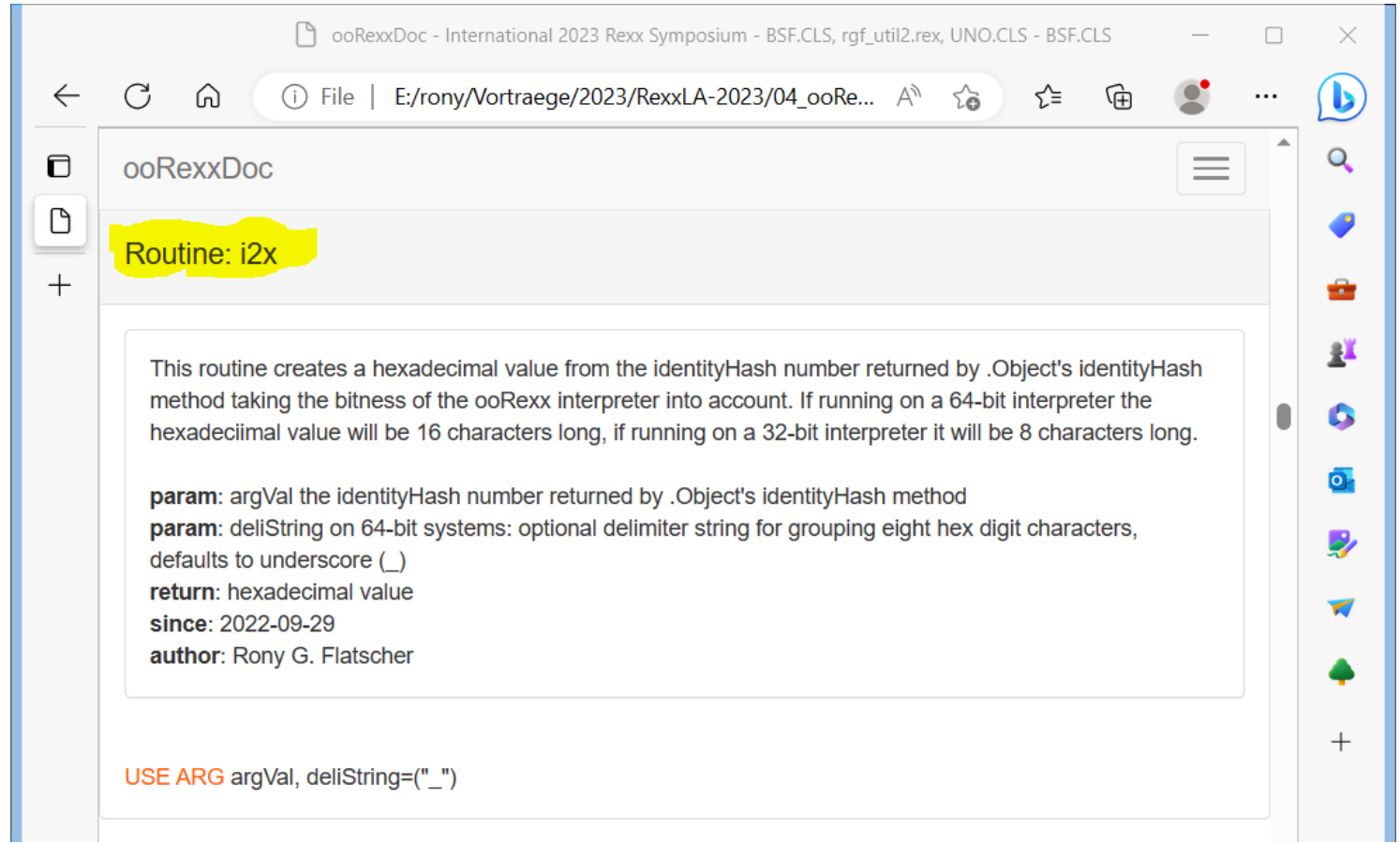

 $E_{\text{QUIS}}$ 

**AMBA** 

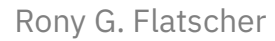

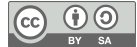

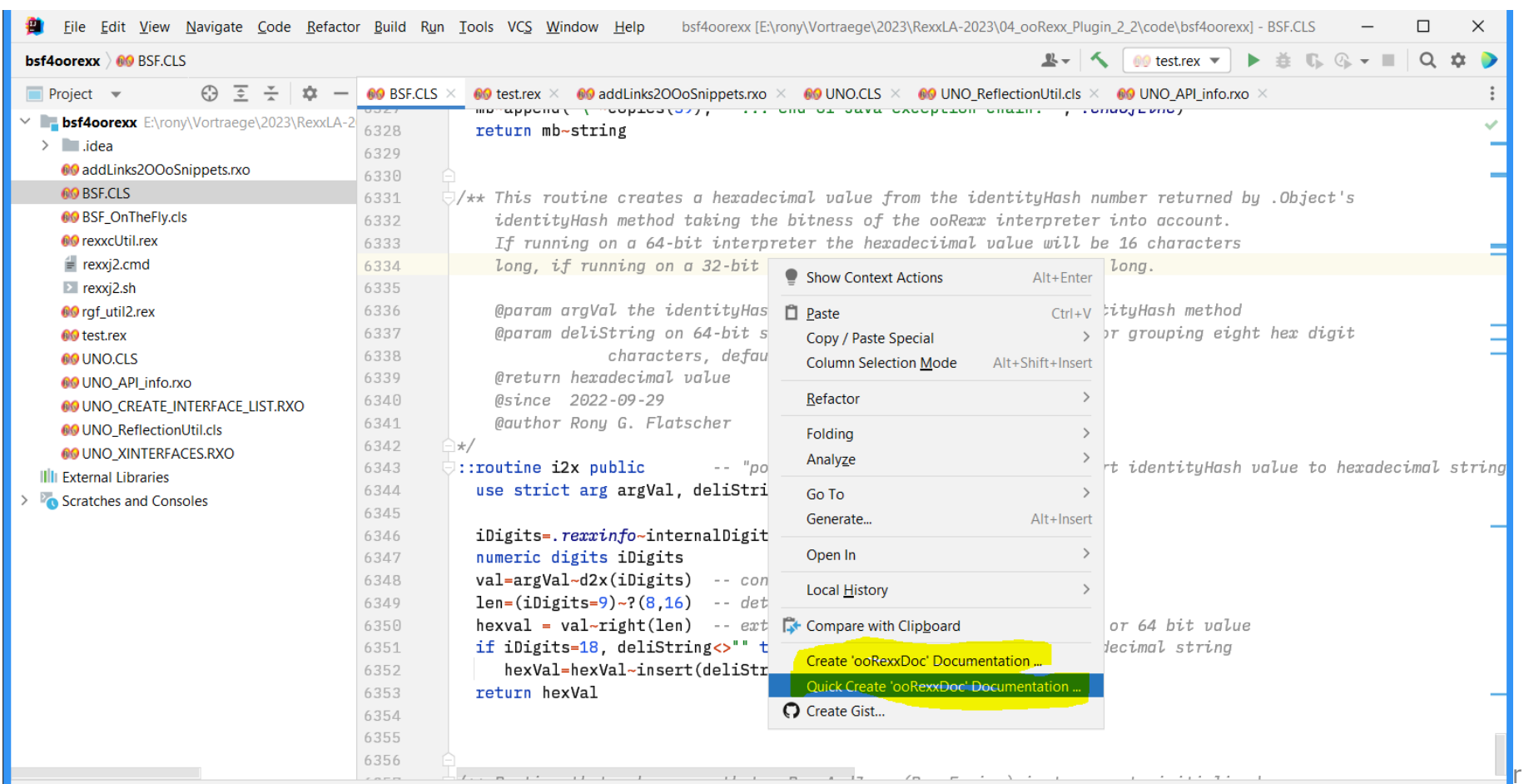

18

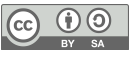

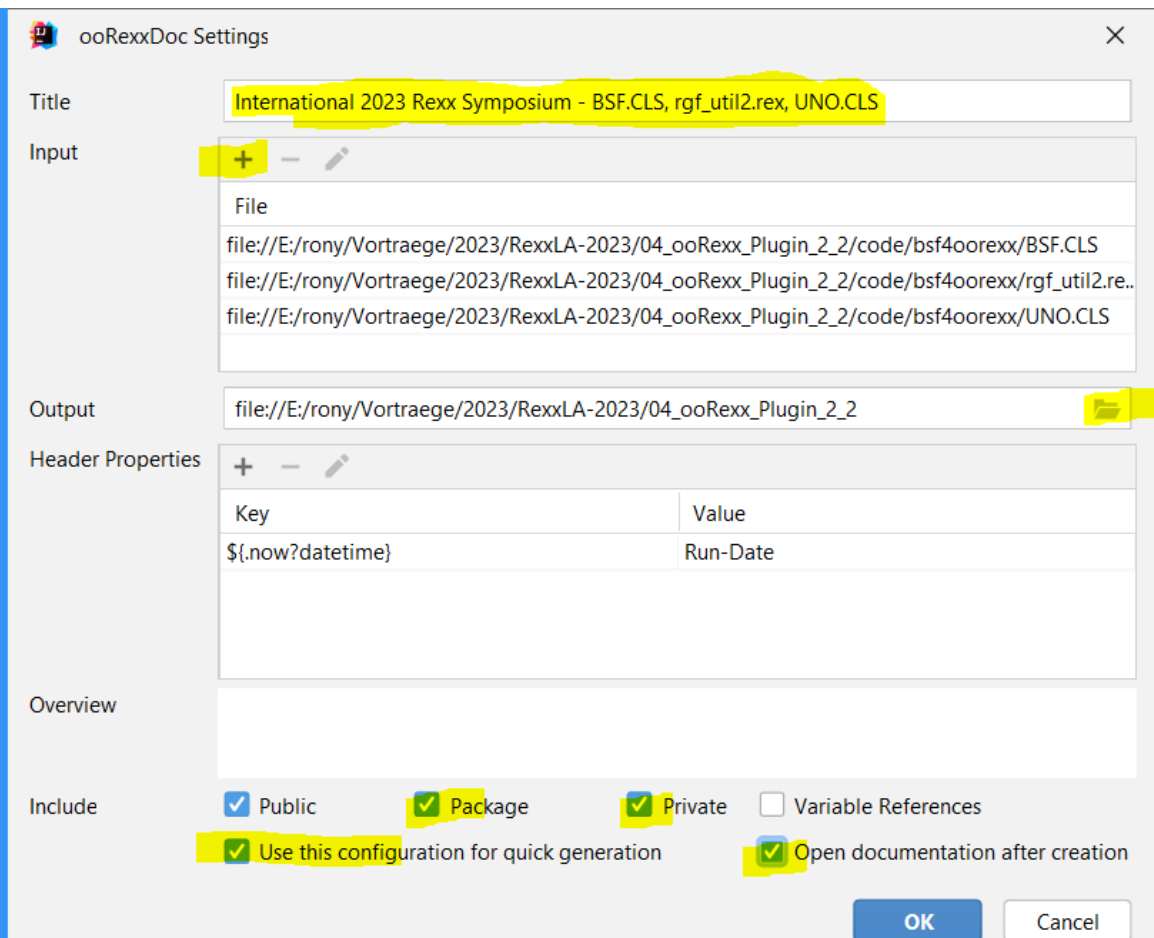

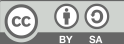

### IntelliJ ooRexxDoc, 5a (Firefox)

20

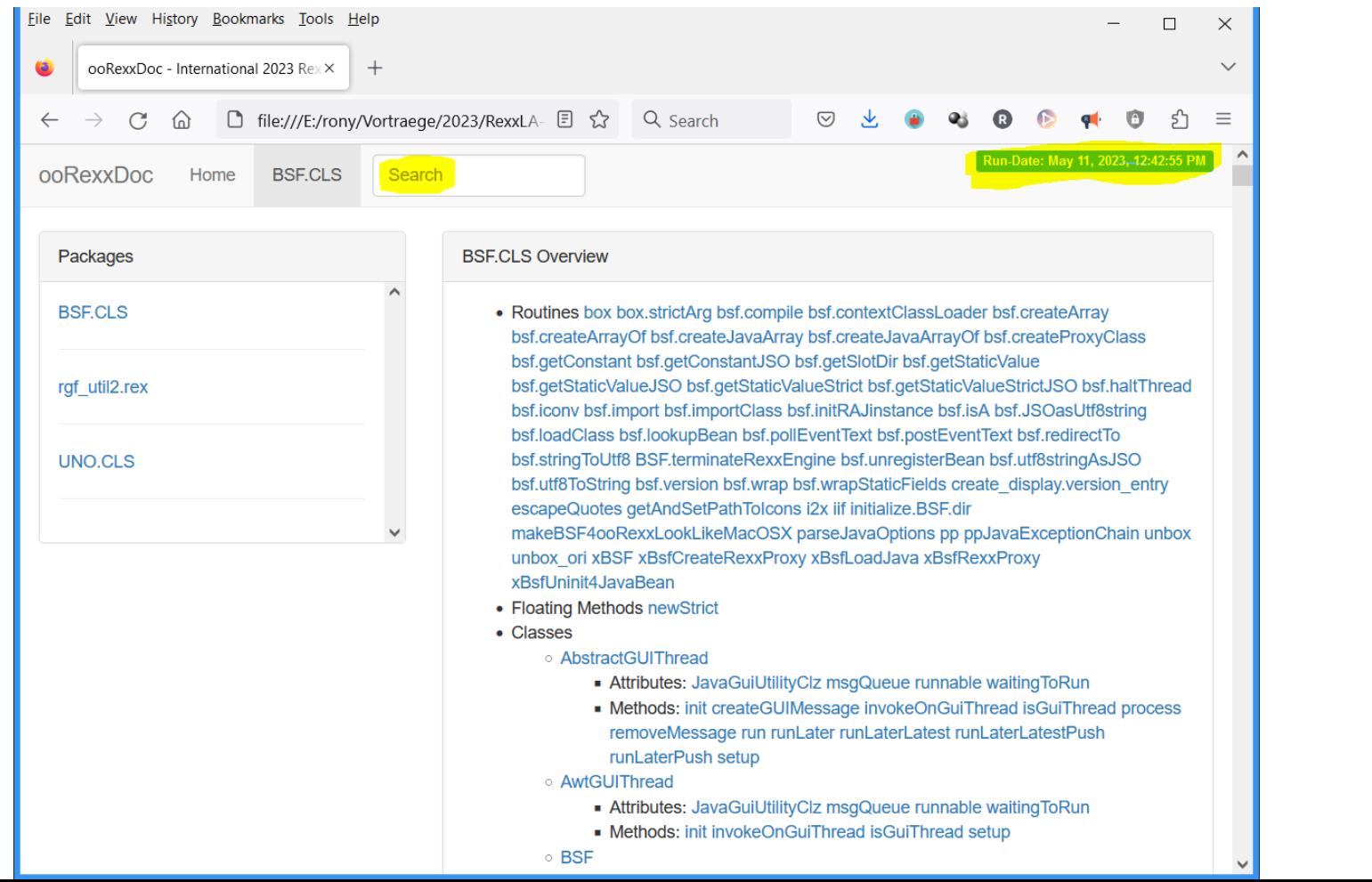

Rony G. Flatscher

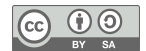

#### **IntelliJ ooRexxDoc, 5b (Edge)**

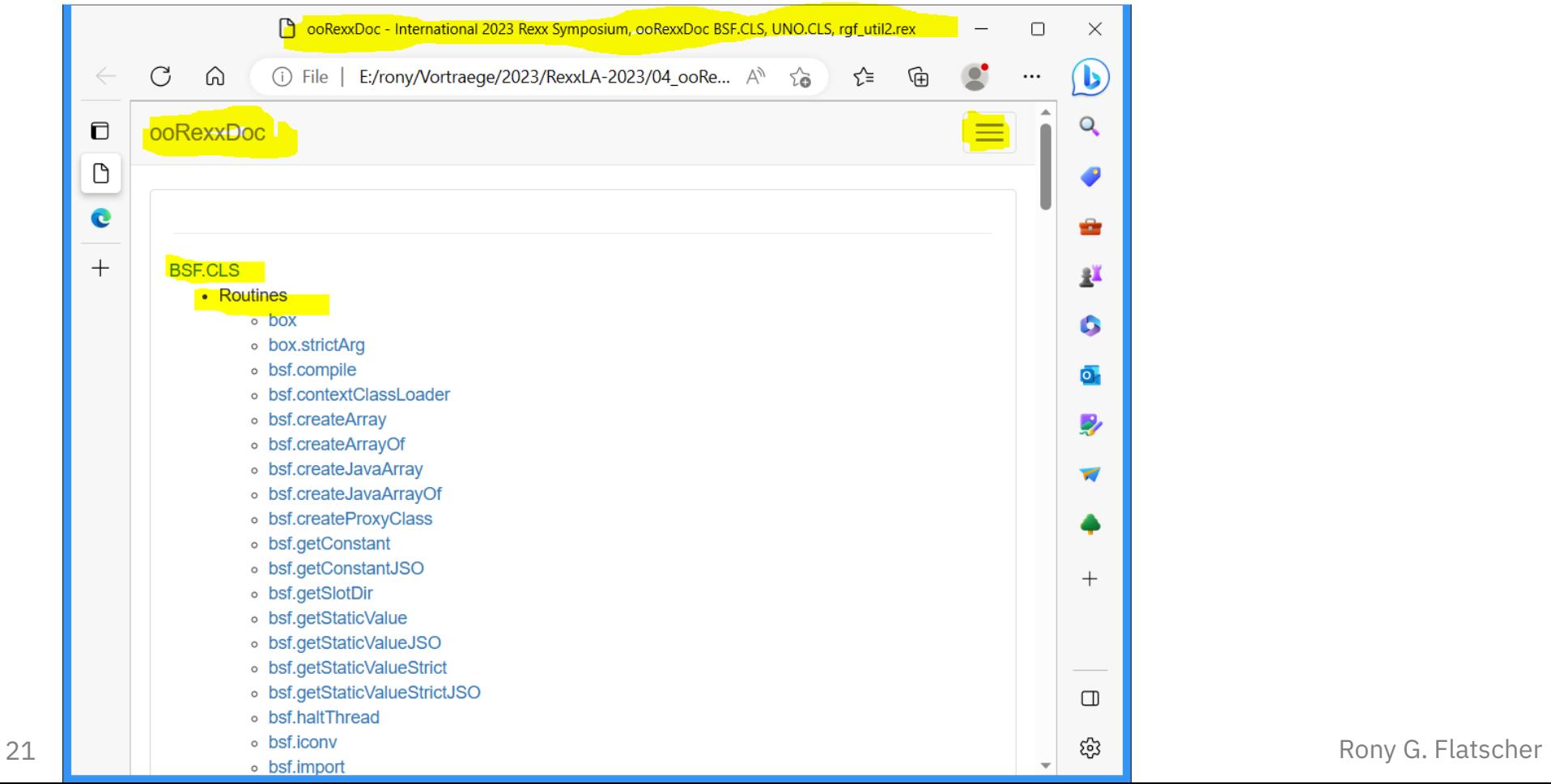

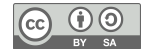

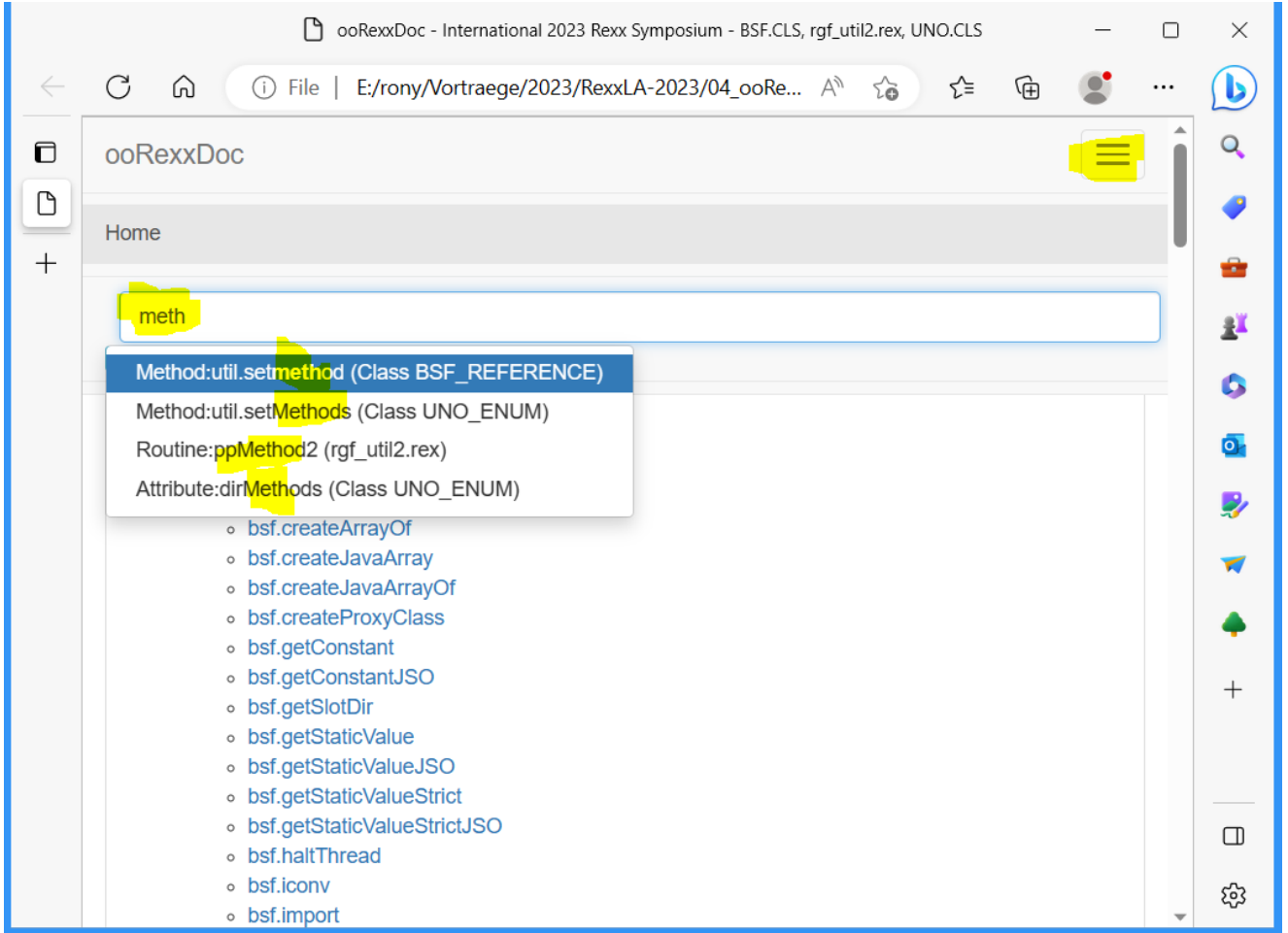

Rony G. Flatscher

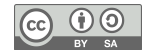

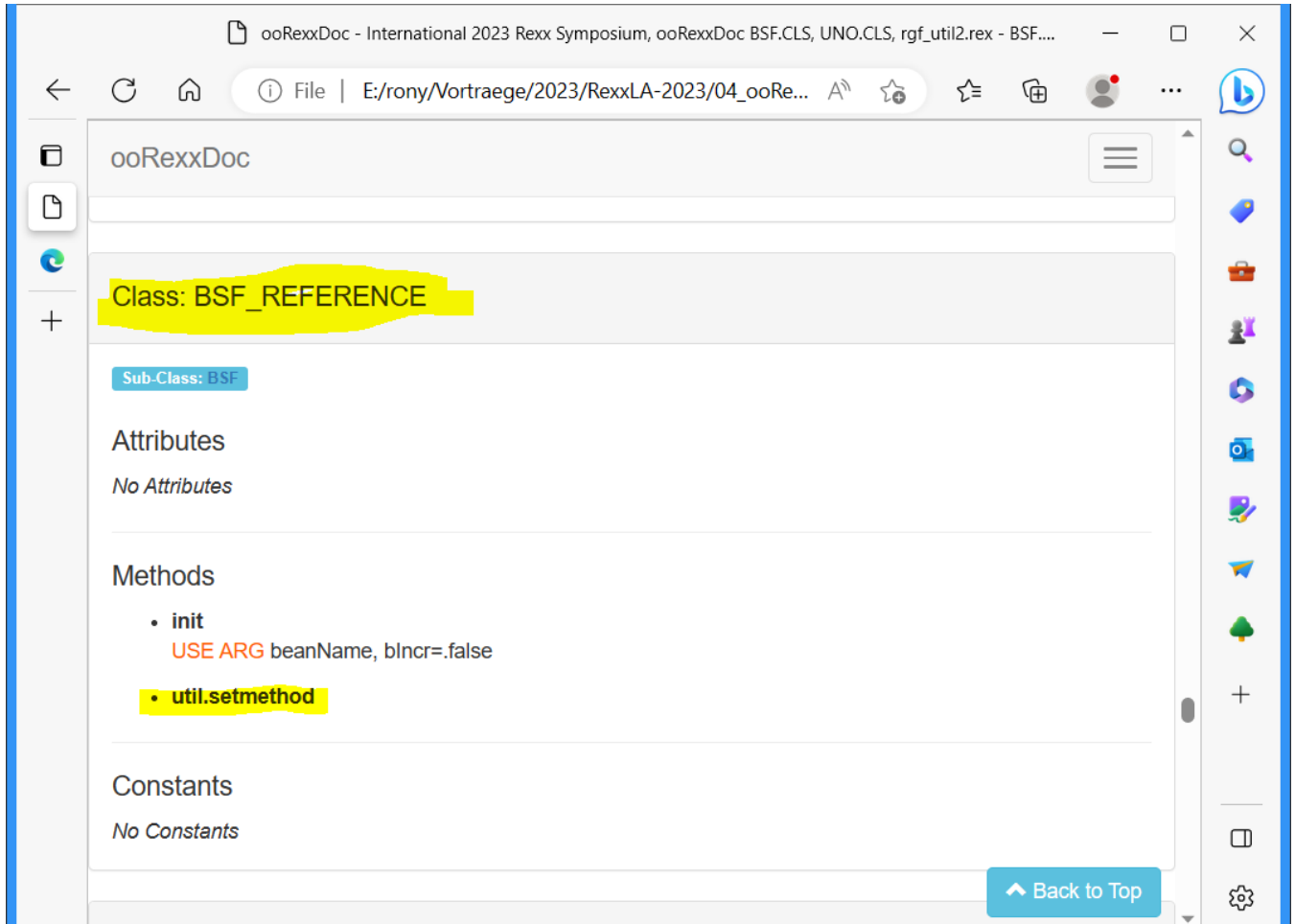

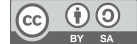

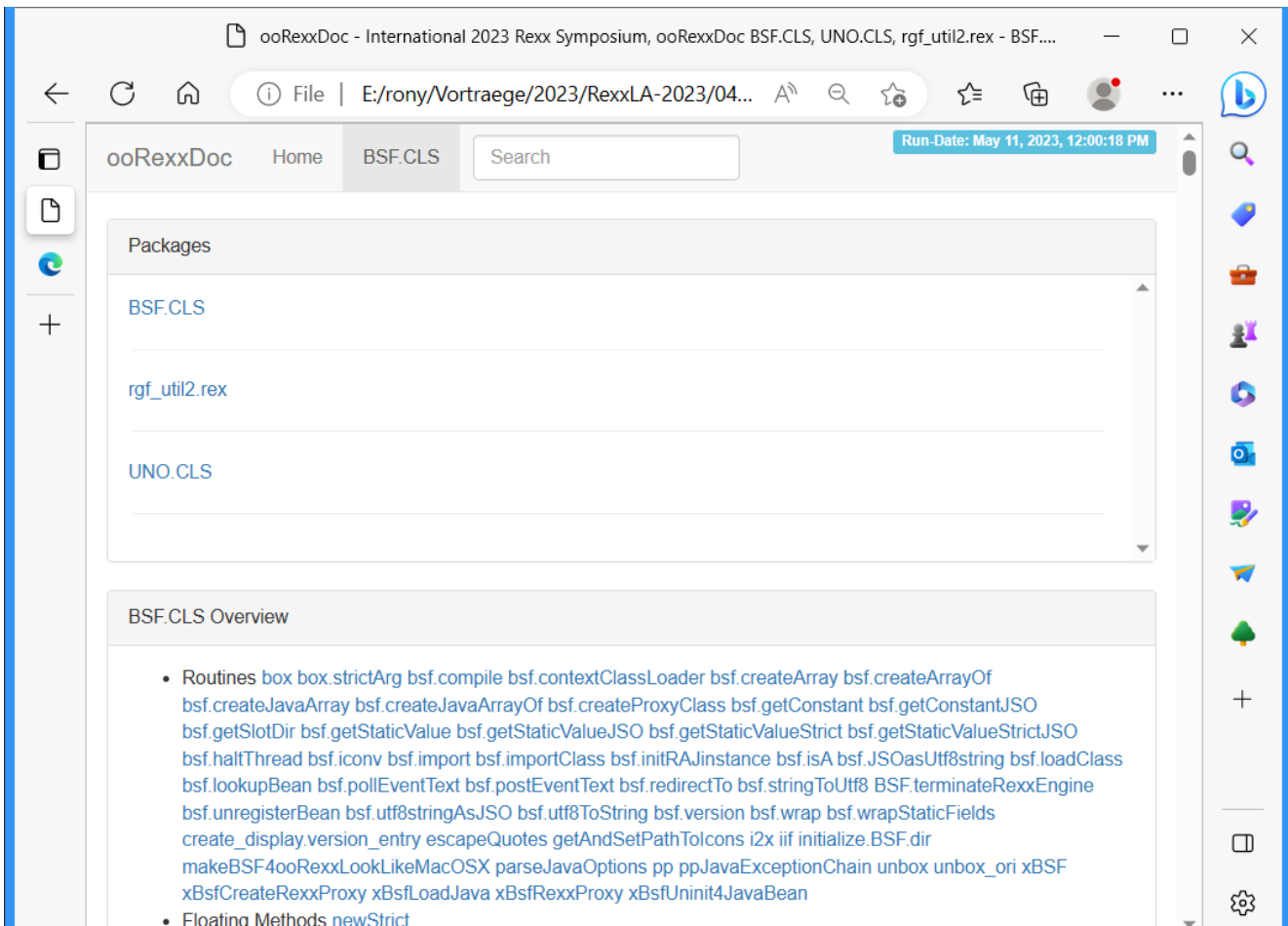

Rony G. Flatscher

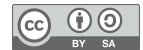

25

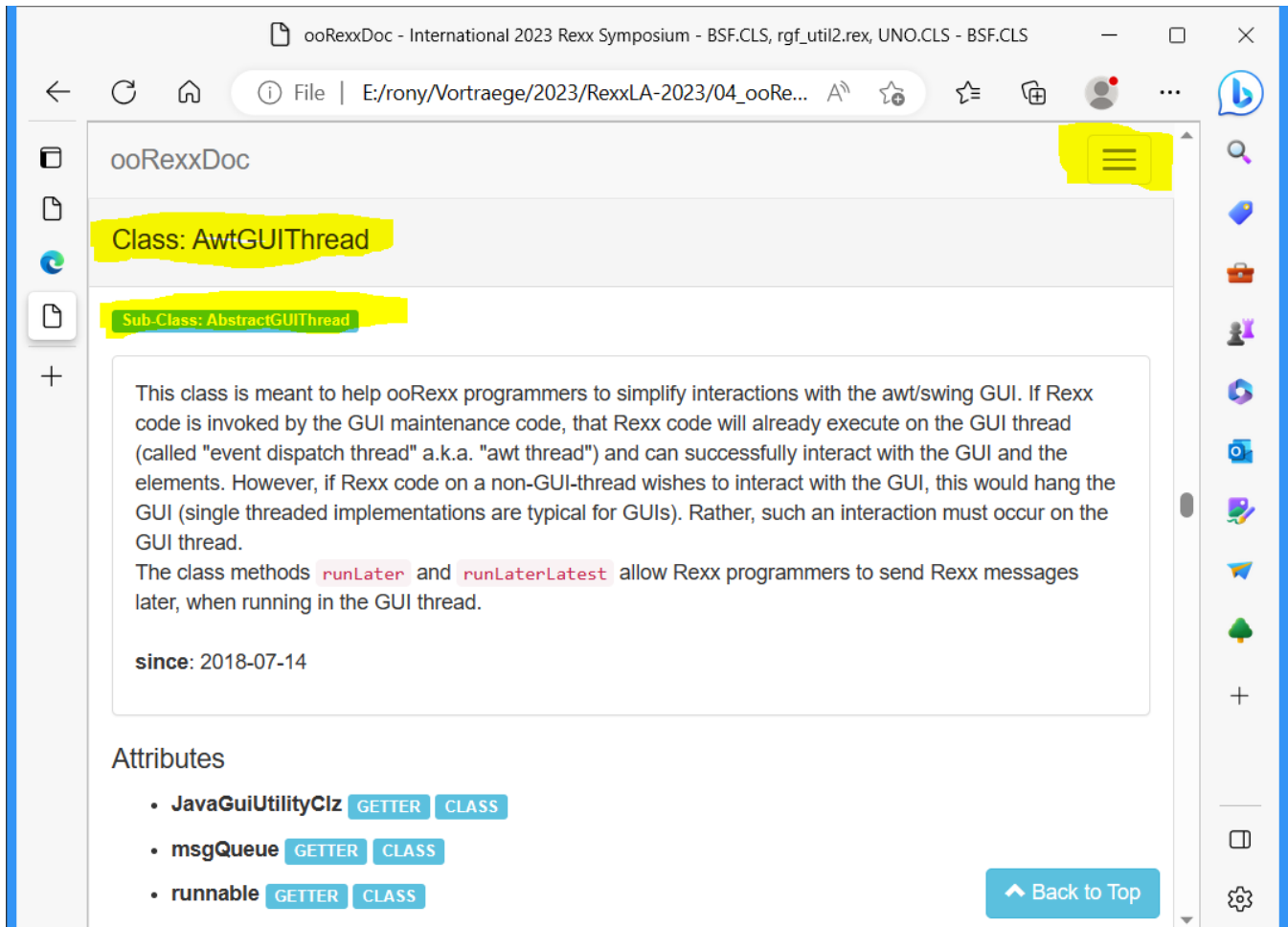

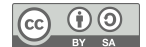

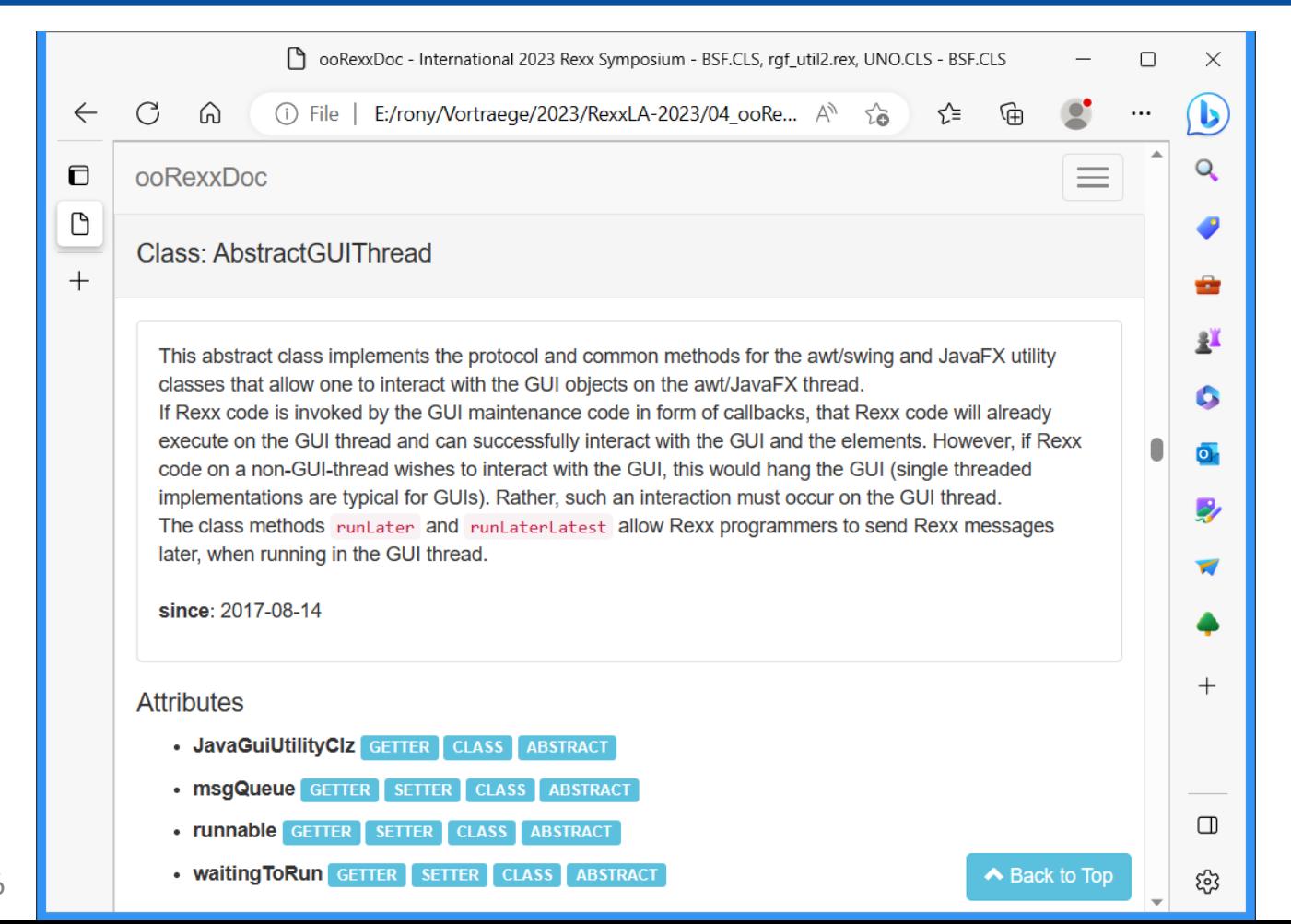

Rony G. Flatscher

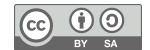

## **Roundup**

- ooRexxPlugin 2.2
	- Adds ooRexx, Rexx and executor support to JetBrain's IntelliJ IDEA
	- Makes IntelliJ IDEA features available for ooRexx, Rexx and executor programmers
	- Introduces ooRexx, Rexx and executor auto name completion
- ooRexxDoc
	- Creates ooRexxDoc documentation from Rexx, ooRexx and executor programs
		- Right mouse click in IntelliJ
		- Stand-alone version can also be invoked via the command line for software projects that need to create ooRexxDoc documentation

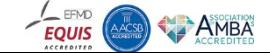

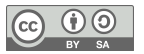

# **Links (As of 2023-05-11)**

- JetBrains' IntelliJ IDEA: https://www.jetbrains.com/idea/download
- ooRexxPlugin: https://sourceforge.net/projects/bsf4oorexx/files/Sandbox/aseik/ooRexxIDEA/GA/2.2.0/
- ooRexxDoc: https://sourceforge.net/projects/bsf4oorexx/files/Sandbox/aseik/ooRexxIDEA/GA/2.2.0/
	- Completion add-ons
		- https://sourceforge.net/projects/bsf4oorexx/files/Sandbox/aseik/ooRexxIDEA/GA/2.2.0/
	- Since 2023-05-11: extractNamesFromRexxPackages.rex and rgfNames.zip
- ooRexx 5.1: https://sourceforge.net/projects/oorexx/files/oorexx/5.1.0beta/
- Java/OpenJDK with JavaFX modules, e.g. https://www.azul.com/downloads/?package=idk#zulu
- BSF4ooRexx850: https://sourceforge.net/projects/bsf4oorexx/files/beta/20221004/
- executor: https://github.com/jlfaucher/executor

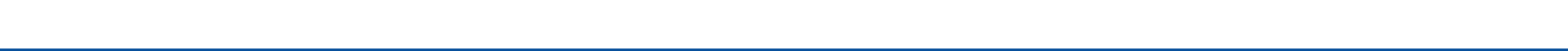

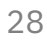